# **Cray XC Series Application Programming and Optimization Student Guide**

# **TR-CPO NERSC**

# **February 12 and 13, 2019 – Day 2**

This document is intended for instructional purposes. Do not use it in place of Cray reference documents

Cray Private

© 2014 Cray Inc. All Rights Reserved. This manual or parts thereof may not be reproduced in any form unless permitted by contract or by written permission of Cray Inc.

U.S. GOVERNMENT RESTRICTED RIGHTS NOTICE: The Computer Software is delivered as "Commercial Computer Software" as defined in DFARS 48 CFR 252.227-7014. All Computer Software and Computer Software Documentation acquired by or for the U.S. Government is provided with Restricted Rights. Use, duplication or disclosure by the U.S. Government is subject to the restrictions described in FAR 48 CFR 52.227-14 or DFARS 48 CFR 252.227-7014, as applicable. Technical Data acquired by or for the U.S. Government, if any, is provided with Limited Rights. Use, duplication or disclosure by the U.S. Government is subject to the restrictions described in FAR 48 CFR 52.227-14 or DFARS 48 CFR 252.227-7013, as applicable.

The following are trademarks of Cray Inc. and are registered in the United States and other countries: CRAY and design, SONEXION, URIKA, and YARCDATA. The following are trademarks of Cray Inc.: ACE, APPRENTICE2, CHAPEL, CLUSTER CONNECT, CRAYPAT, CRAYPORT, ECOPHLEX, LIBSCI, NODEKARE, THREADSTORM. The following system family marks, and associated model number marks, are trademarks of Cray Inc.: CS, CX, XC, XE, XK, XMT, and XT. The registered trademark LINUX is used pursuant to a sublicense from LMI, the exclusive licensee of Linus Torvalds, owner of the mark on a worldwide basis. Other trademarks used in this document are the property of their respective owners.

Direct comments about this publication to:

Mail: Cray Inc. Cray Training P.O. Box 6000 Chippewa Falls, WI 54729-0080 USA

E-mail: [ttd\\_online@cray.com](mailto:ttd_online@cray.com) Fax: +1 715 726 4991

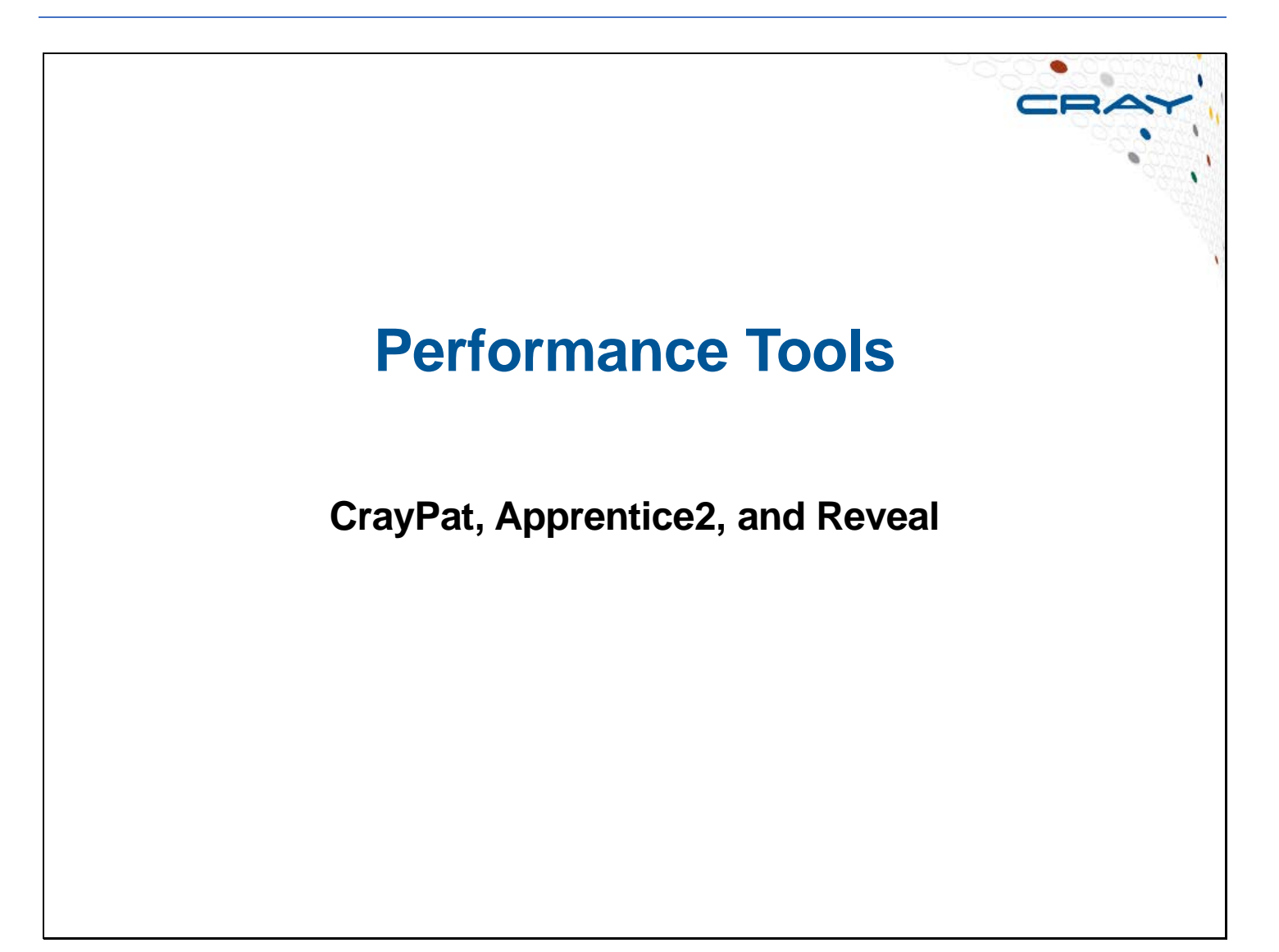

Cray delivers an integrated set of performance tools that provide automatic program instrumentation, without requiring source code or file modifications. Before you can use these tools, ensure that your code compiles cleanly, runs to completion, and produces expected results.

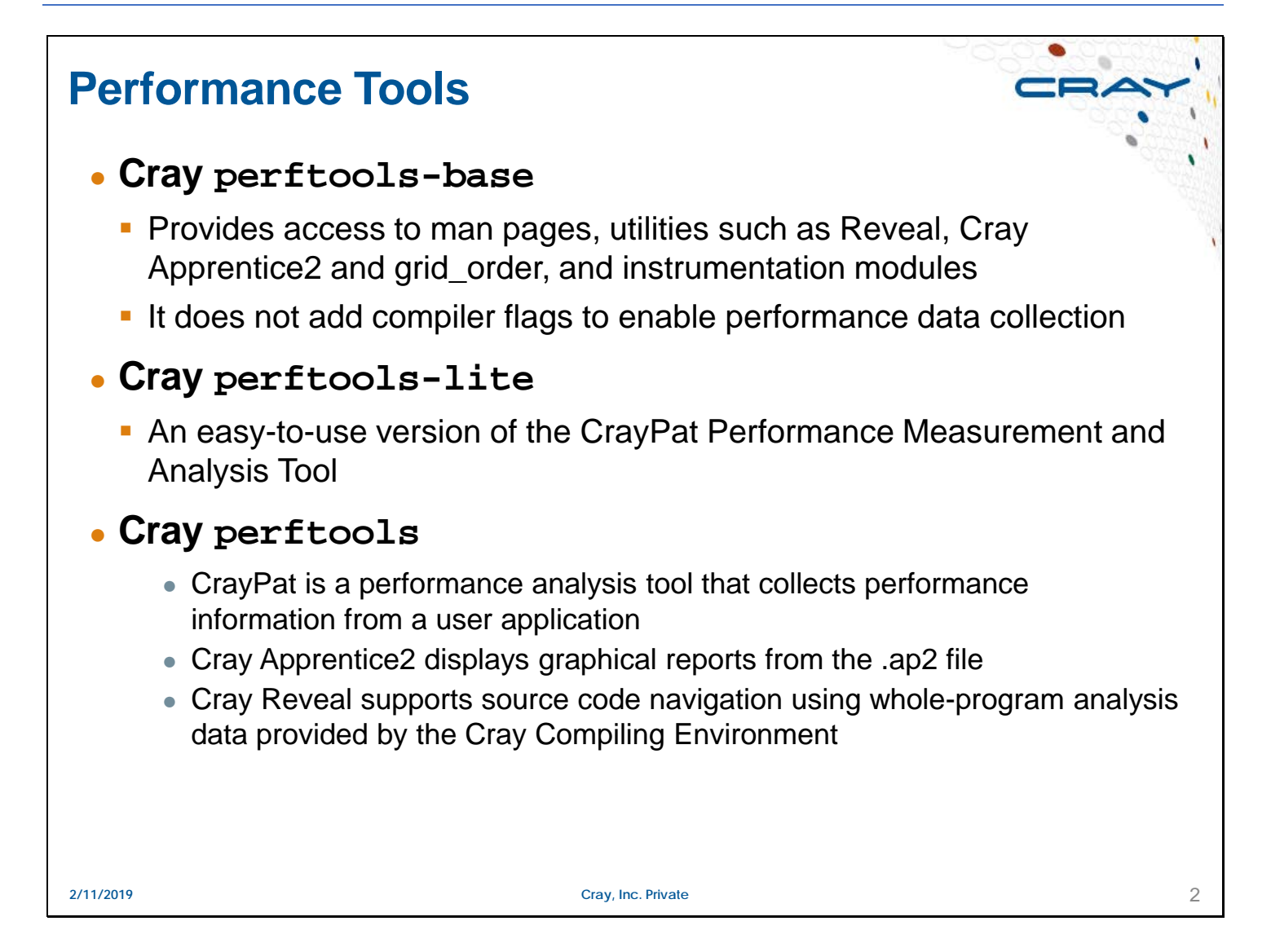

Trace-based or synchronous experiments count every entry into and out of each function that is called in the application. Build (pat\_build) options can reduce the number of functions to include in the experiment. Further experimentation on a fine-grained portion of the application can occur through source code modifications, where a user uses CrayPat pat\_region API in the source code. Normally this is not required.

# **CrayPat**

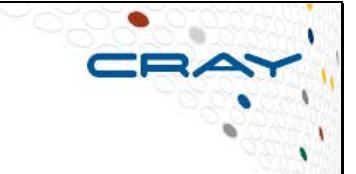

### ● **Consists of three major components**

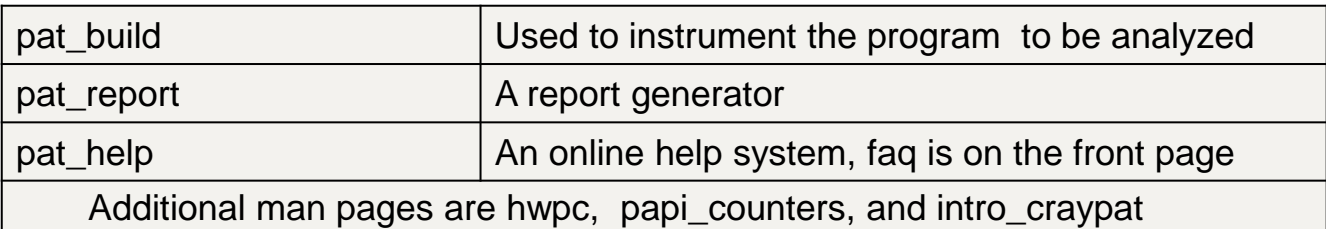

- CrayPat (pat\_build) supports two types of experiments: sampling and tracing
	- Sampling experiments capture values from the call stack or the program counter at specified intervals or when a specified counter overflows
	- Tracing counts an event, such as the number of times an MPI call is executed

• CrayPat uses PAPI to read the performance counters of the processor

# **pat\_build Sampling** • If tracing options are not included on the **pat\_build command line, pat\_build defaults to sampling Sampling is controlled by the environment variable** PAT\_RT\_EXPERIMENT • Supported sampling functions are: samp\_pc\_time, samp\_pc\_ovfl, samp\_cs\_time, or samp\_cs\_ovfl • Caution: Do not collect hardware counter information when you sample by overflow (for example< samp\_pc\_ovfl) Use sampling to obtain a profile and then trace functions of interest

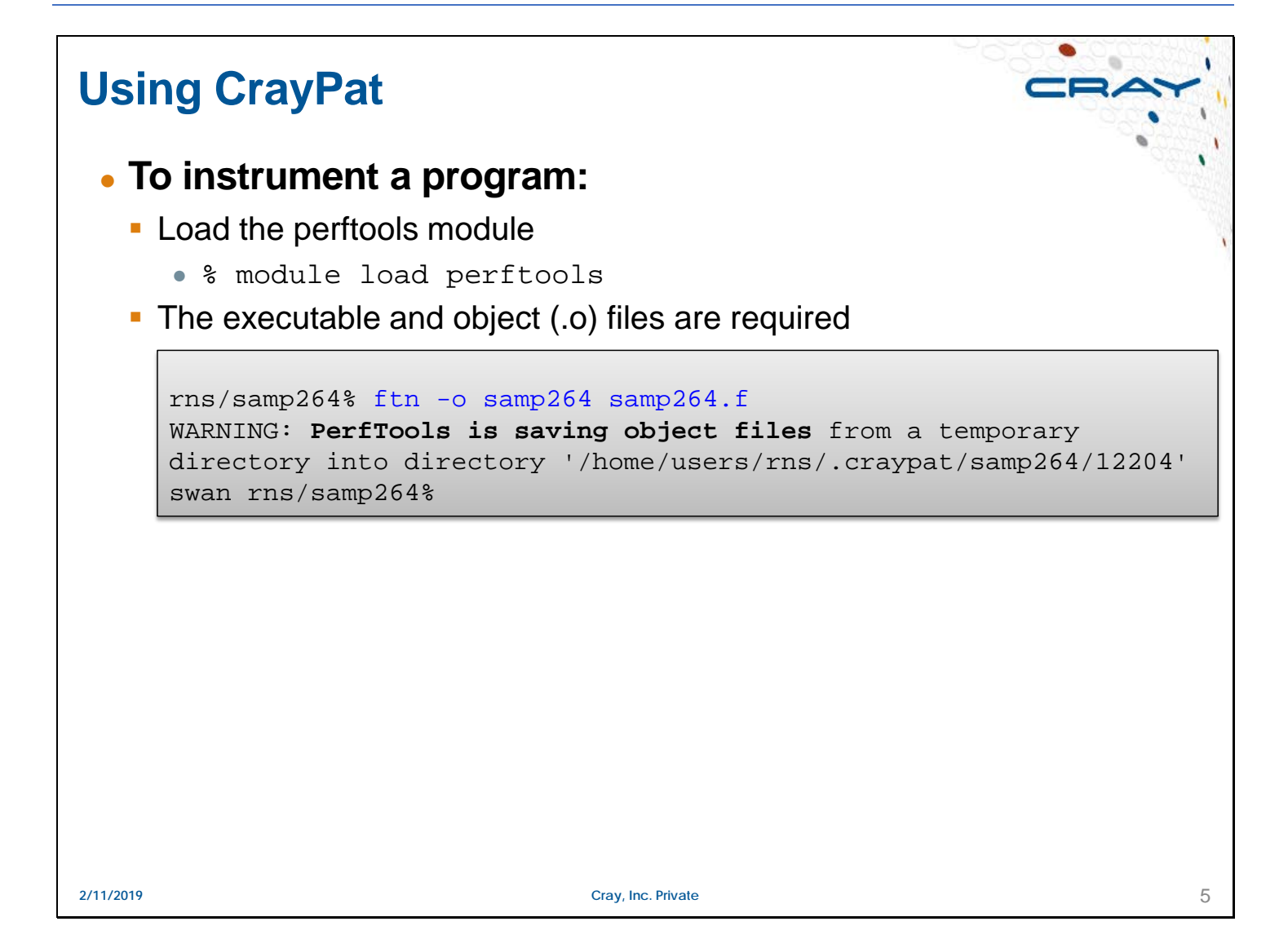

In the example above, %pat build program1 examines the program program1 and relinks its object and library files with files from the CrayPat run-time library to produce program1+pat. This operation requires the continued availability of the object files that were used to link program1 (either in their locations at the time program1 was linked or in a directory specified by the PAT\_BUILD\_LINK\_DIR environment variable).

#### **Using pat\_build** • Run pat\_build to instrument the program **Execute the instrumented program** • If your using a workload manager submit the job from the job-script rns/samp264% pat\_build samp264 rns/samp264% ls -l samp264\* -rwxr-xr-x 1 rns hwpt 12067872 Feb 12 17:41 **samp264** -rwxr-xr-x 1 rns hwpt 19306104 Feb 12 17:45 **samp264+pat** rns/samp264% cat samp264.slm #! /bin/bash #SBATCH -n 16 # srun ./samp264 # Job profiling phases srun ./samp264+pat # srun ./samp264+apa rns/samp264% sbatch samp264.slm Submitted batch job 141769 rns/samp264% rns/samp264% squeue JOBID USER ACCOUNT NAME ST REASON START\_TIME TIME TIME\_LEFT NODES CPUS 141769 rns (null) samp264.slm R None 2019-02-12T21:48:43 1:28 58:32 1 16 rns/samp264% **2/11/2019 Cray, Inc. Private** 6

# **Experiment Output** ● **The instrumented program generates a subdirectory** • For example the run on the previous page created a directory named samp264+pat+26031-24s • The directory name contains the following information: ■ name of the instrumented program: samp264+pat  $\blacksquare$  the process ID: 26031  $\blacksquare$  the physical node—the application started on: 24  $\blacksquare$  and the type of experiment performed:  $\blacksquare$  for sample and  $\blacksquare$  for trace  $\bullet$  In the subdirectory will be a subdirectory named  $xf$ -files In there will be a  $.xf$  file for each of the nodes  $\blacksquare$  The . xf files are the experiment output files **2/11/2019 Cray, Inc. Private** 7

By default, for jobs with 255 PEs or less, a single .xf file is created. If the job uses 256 PEs or more, the square root number of PEs .xf files are created.

The user had to instrument their program with pat\_build –O apa in order for pat\_report to generate the .apa file.

# **Using pat\_report**

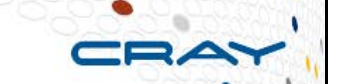

### ● **Use the pat\_report command to read the** *experiment* **file**

- pat\_report will generate an ap2-files sub-directory, build-options.apa file, an index.ap2 file, and a report to stdout
	- The .ap2 is used to generate additional text reports or is used by Apprentice2
		- The .ap2 files are portable; it does not require the *source* or .xf files
			- Prior to generating the ap2 files pat\_report requires the .o, *source*, and .xf files be maintained.
			- The ap2 file is portable and can be archived for later use
	- The build-options.apa (Automatic Profiling Analysis) file is used (optionally) to assist you in creating a trace based experiment file

```
rns/samp264% ll samp264+pat+26031-24s
total 72
drwxr-xr-x 2 rns hwpt 4096 Feb 12 22:17 ap2-files
-rw-r--r-- 1 rns hwpt 1832 Feb 12 22:17 build-options.apa
-rw-r--r-- 1 rns hwpt 59392 Feb 12 22:17 index.ap2
drwxr-x--- 2 rns hwpt 4096 Feb 12 22:02 xf-files
rns/samp264%
```
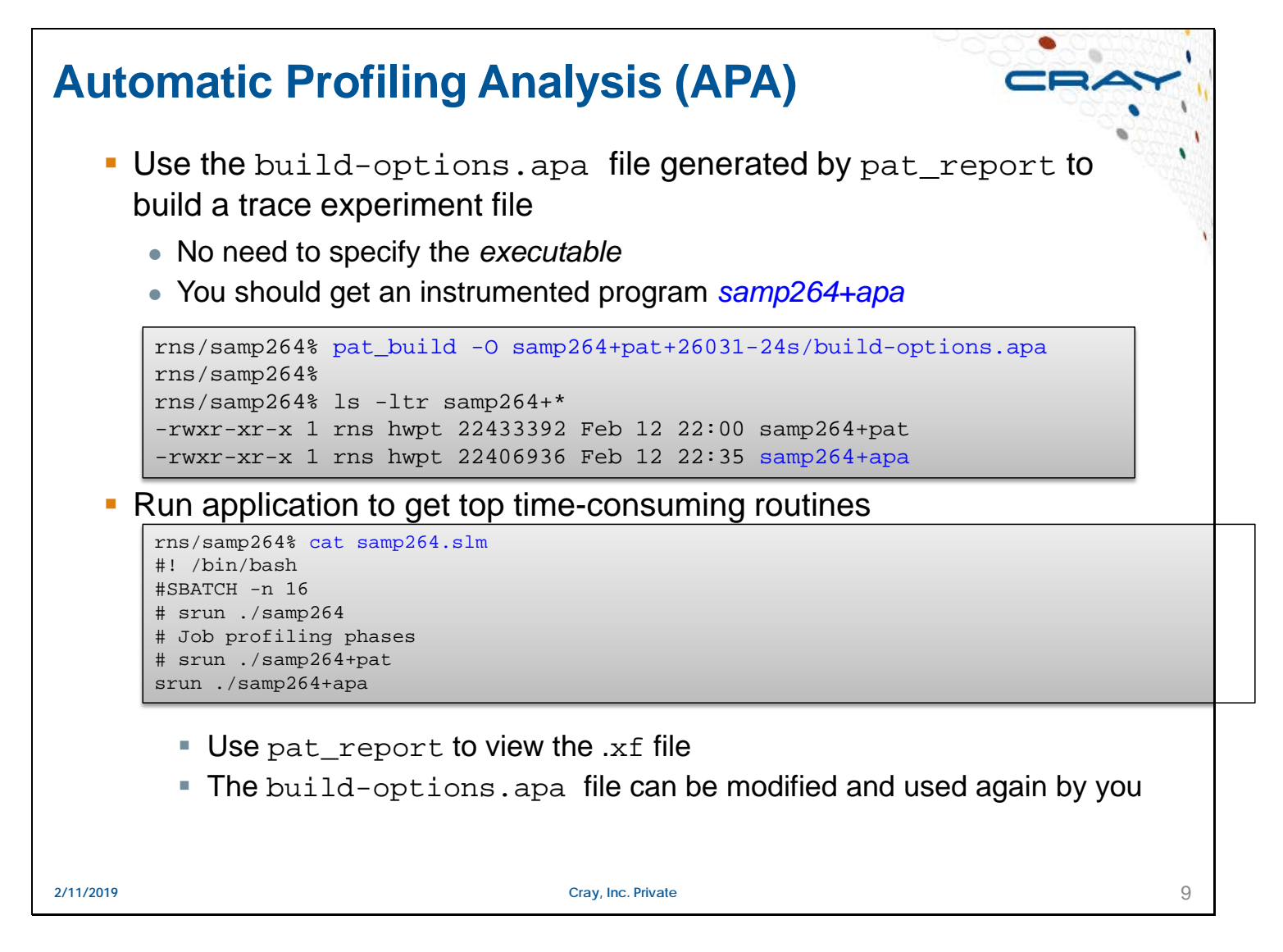

The top time-consuming routines comes from the initial pat build –O apa, which performs a form of sampling to get an initial profile. Then further information can be obtained for those top time consuming routines (identified in the .apa file) with the program instrumented using the .apa, and rerun.

Use pat\_report to process the .xf file, not view the .xf file. View the text report generated to stdout or through Apprentice2.

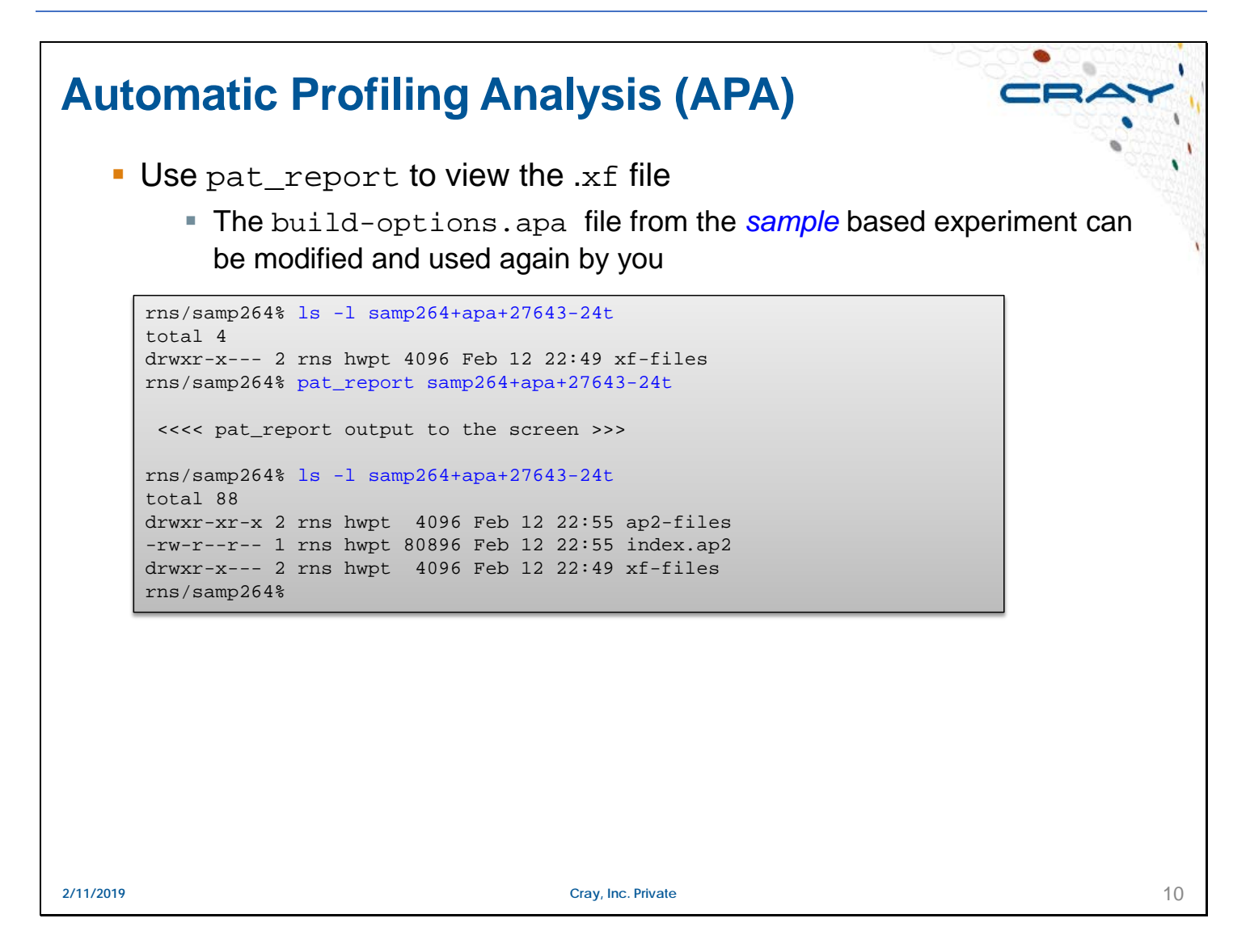

The top time-consuming routines comes from the initial pat build –O apa, which performs a form of sampling to get an initial profile. Then further information can be obtained for those top time consuming routines (identified in the .apa file) with the program instrumented using the .apa, and rerun.

Use pat\_report to process the .xf file, not view the .xf file. View the text report generated to stdout or through Apprentice2.

# **pat\_build Trace Options**

### ● **To trace functions and create the instrumented executable, use the following pat\_build options:**

- $\bullet$  -g traces non-user library functions for one of the predefined groups, like [caf|cuda|gni|…|upc]
	- Refer to the pat\_build man page for a complete list
- -t *tracefile* to specify a file containing a lists of functions to trace
- -T *tracefunc* where *tracefunc* is a comma-separated list of function names to trace; *!tracefunc* excludes function
- $\bullet$  -u trace user functions
- $\bullet$  -w is used to trace MAIN. There are only trace points to collect performance data inserted at the beginning and end of MAIN.
	- This is helpful if the user wants to collect some data that has high collection overhead and wants to minimize additional tracing overhead.
- $\bullet$  -o allows you to specify the name of resulting instrumented program or the name can be the final argument. If neither are specified, the program name is appended with +pat
- -f is used overwrite existing output file instr\_program
- Note: pat build does not enable you to instrument a program that is also using the PAPI interface directly (via libhwpc)

# **Environment Variables**

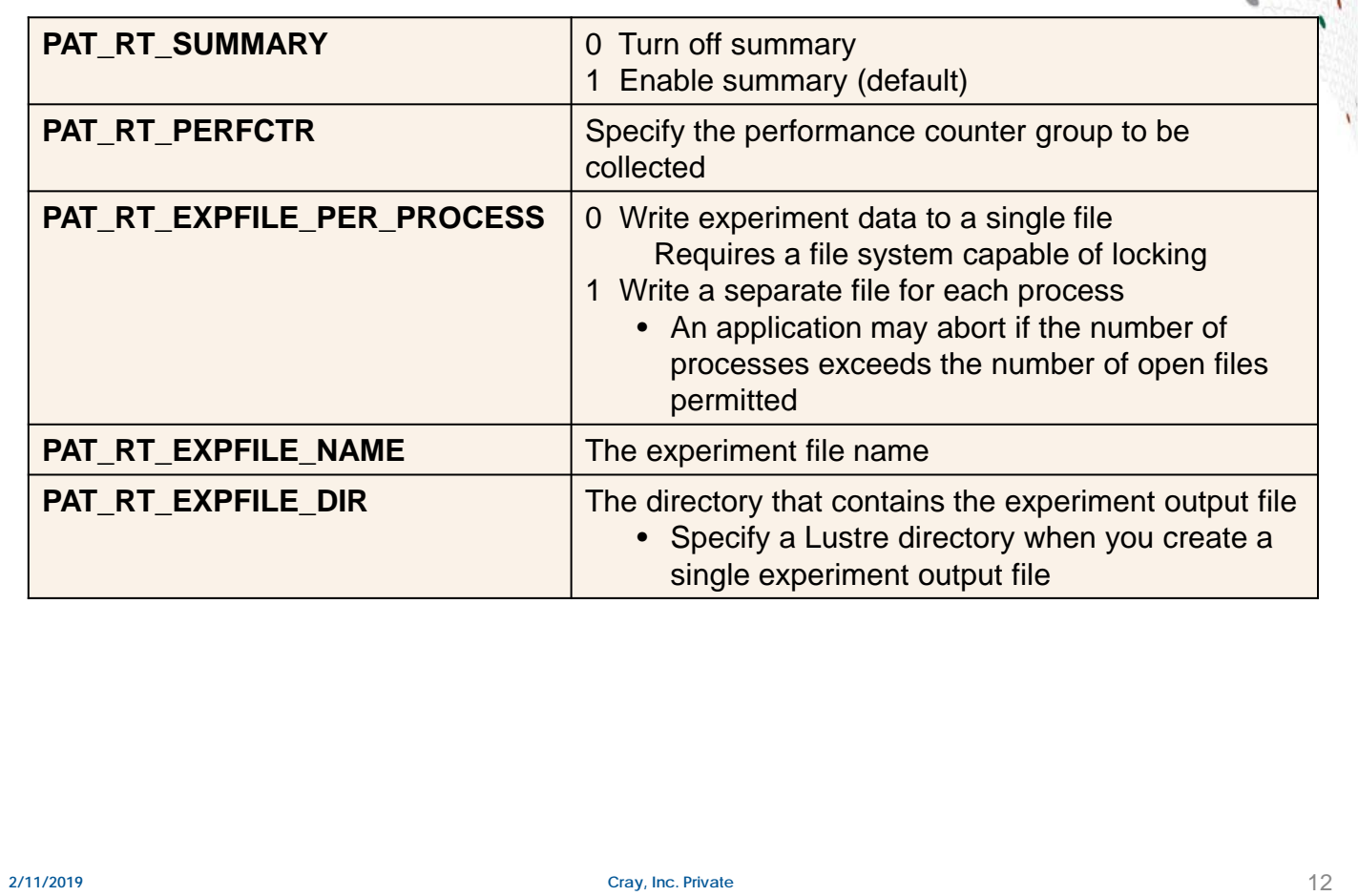

There are a number of environmental variables that define/modify the way CrayPat operates. See the intro\_craypat man page for more information.

## **A Sequence of Commands**

```
rns/samp264% module load perftools # Loaded the CrayPat module
rns/samp264% ftn -o samp264 samp264.f # compiled the code – simple application
rns/samp264% pat_build samp264 # Created the experiment executable
rns/samp264% vi samp264.slm # modify the job script to run samp64+pat
rns/samp264% sbatch samp264.slm # run the job
rns/samp264% cat samp264.slm.o141770 # Made sure the job ran 
rns/samp264% pat_report samp264+pat+26031-24s> samp264+pat+26031-24s.report
rns/samp264% view samp264+pat+26031-24s.report
rns/samp264% pat_build -O samp264+pat+26031-24s/build-options.apa
rns/samp264% ls -ltr
total 59184
-rwxr-xr-x 1 rns hwpt 5488 Oct 26 2014 samp264.f
-rwxr-xr-x 1 rns hwpt 15696888 Feb 12 22:00 samp264
-rwxr-xr-x 1 rns hwpt 22433392 Feb 12 22:00 samp264+pat
-rw-r--r-- 1 rns hwpt 127 Feb 12 22:06 samp264.slm.o141770
-rw-r--r-- 1 rns hwpt 147 Feb 12 22:06 samp264.slm.e141770
drwxr-x--- 4 rns hwpt 4096 Feb 12 22:17 samp264+pat+26031-24s
-rw-r-r-1 rns hwpt 214 Feb 12 22:39 samp264.slm
rns/samp264% vi samp264.slm # modify the job script to run samp64+apa
rns/samp264% sbatch samp264.slm # run the job
rns/samp264% pat_report samp264+apa+27643-24t > samp264+apa+27643-24t.report
rns/samp264% view samp264+apa+27643-24t.report
```
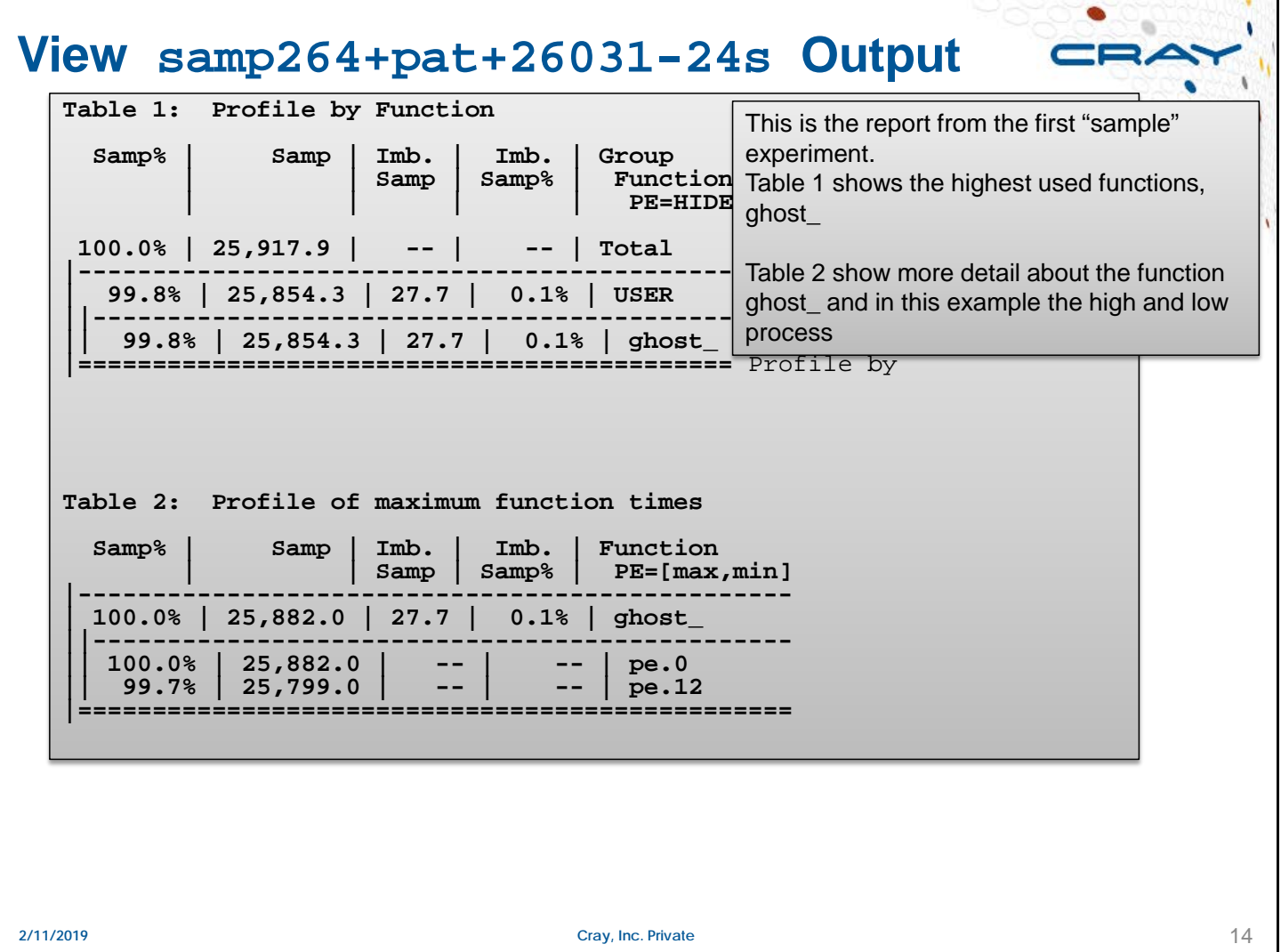

The table is a portion of the output of program1.rpt1.

The fifth column, labelled *Calls,* contains the count for all 4 PEs.

The second column, *Time*, lists the maximum time used by any PE per function.

The third column, *Imb.* (Imbalance) *Time,* lists the average time required by all PEs per function.

The fourth column, "*Imb. Time %,*, a value of 100% indicates that a single PE executed the function. A value of 0% would indicate that all PEs spent equal time performing the function. (Refer to the man page for information about the math used to calculate the percentage.)

÷

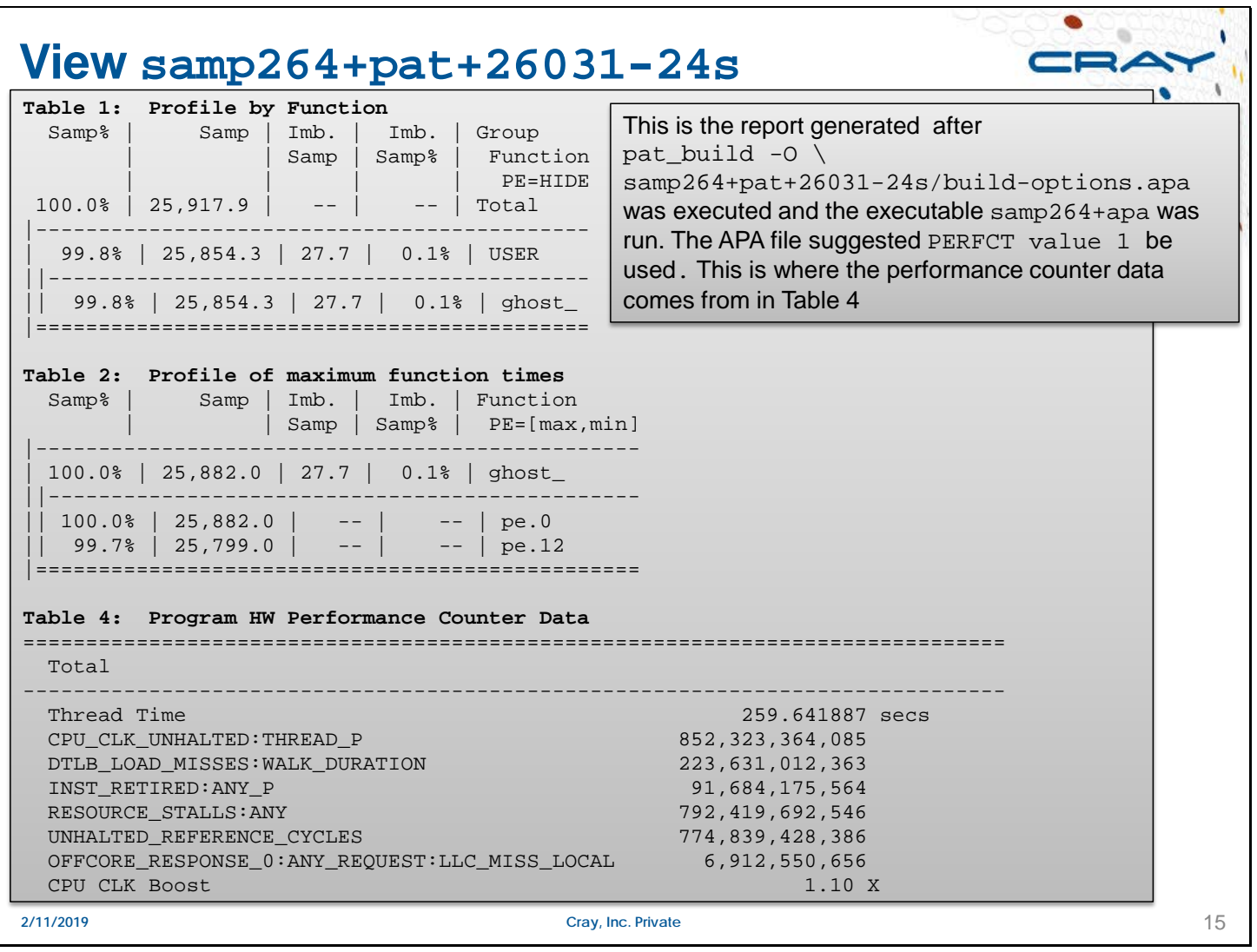

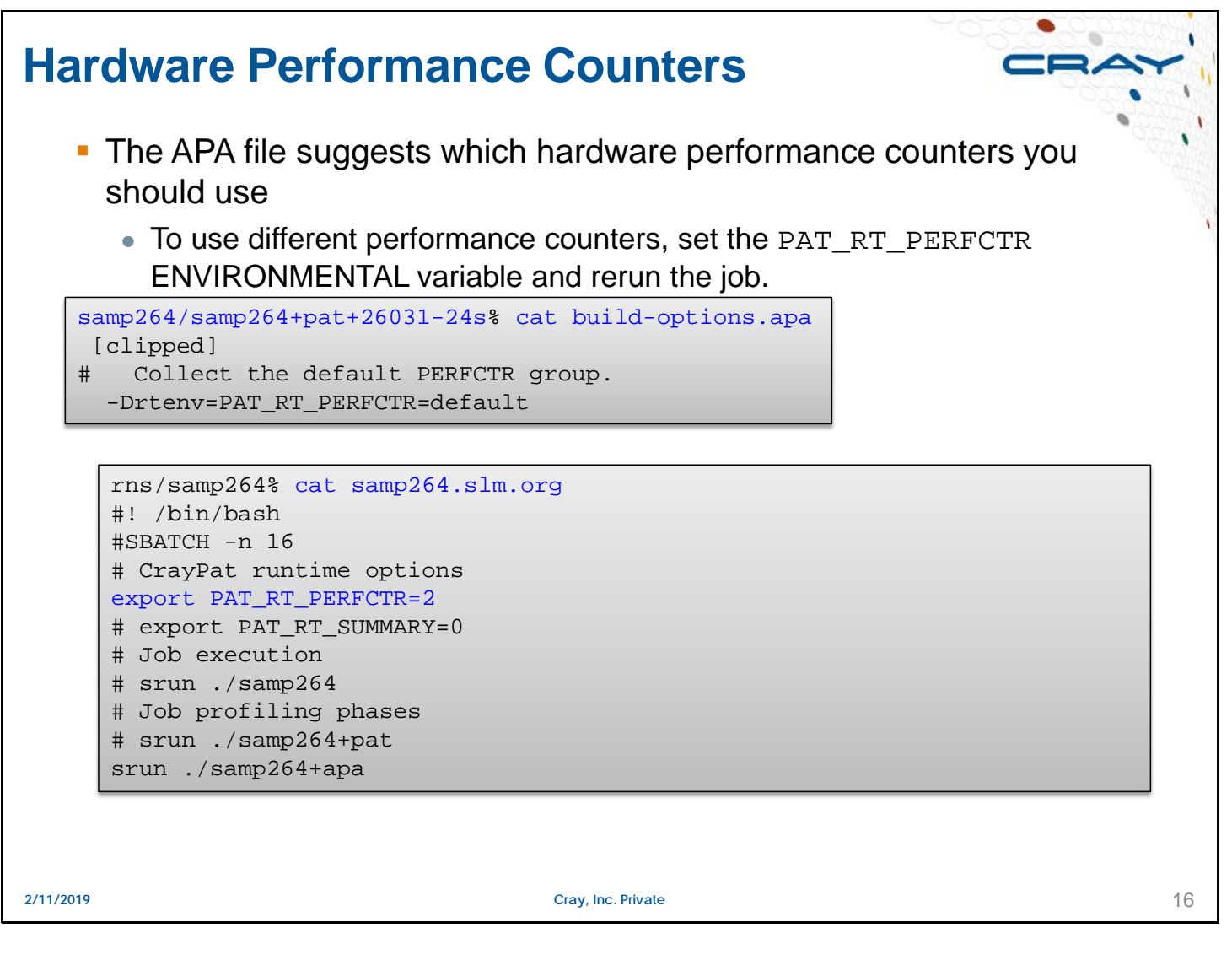

An event set is a group of PAPI preset or native events

CrayPat defines 20 groups (sets)

Select a set by using the environment variable PAT\_RT\_HWPC

Profiling - counting specified events

Used in CrayPat

Overflow - testing events and alerting the application when a count is exceeded Requires modification of the user application

# **Looking Closer**

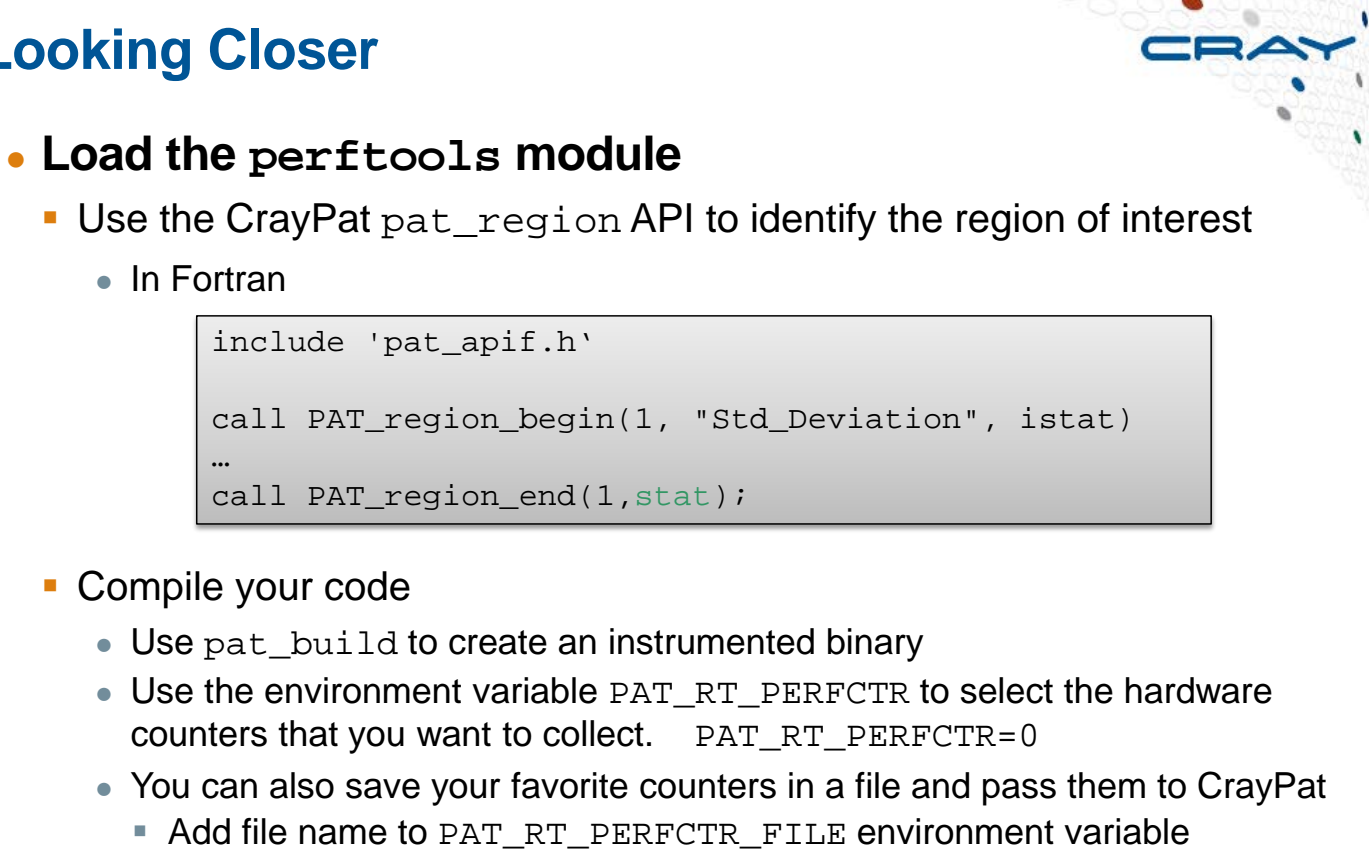

**2/11/2019 Cray, Inc. Private** 17

#### **In C/C++**

```
#include <pat_api.h>
PAT_region_begin(1,"halo_loop");
…
PAT_region_end(1);
```
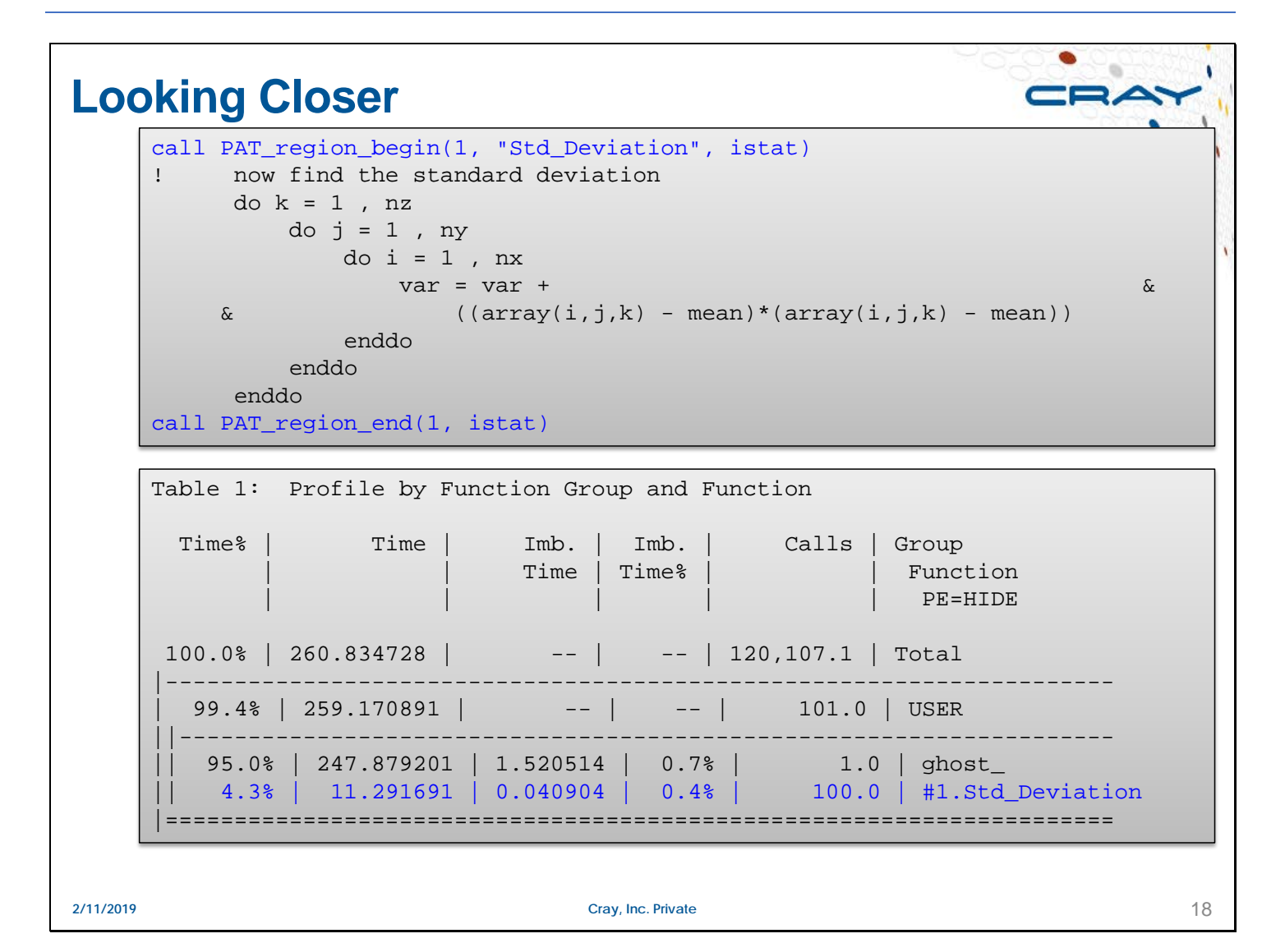

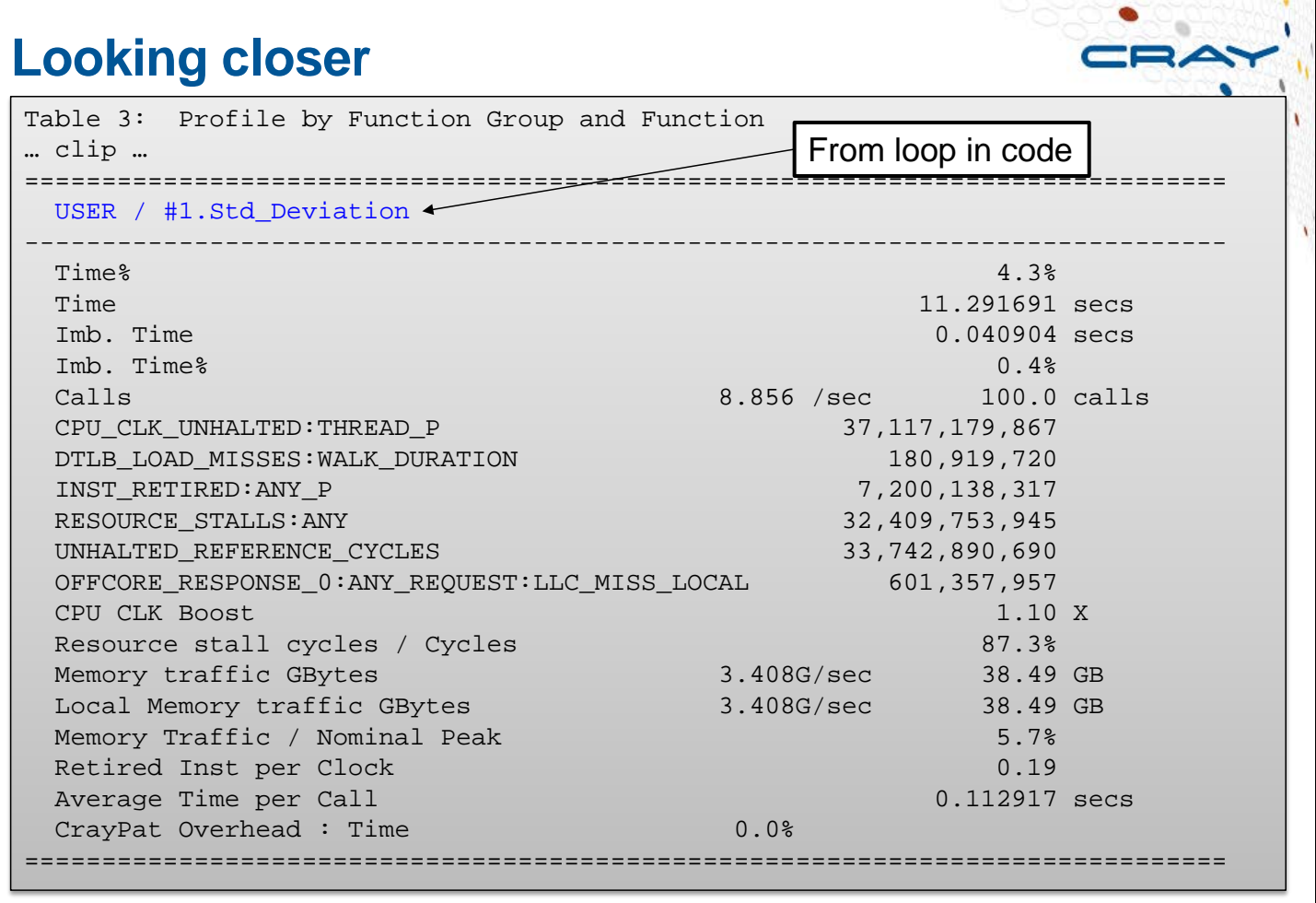

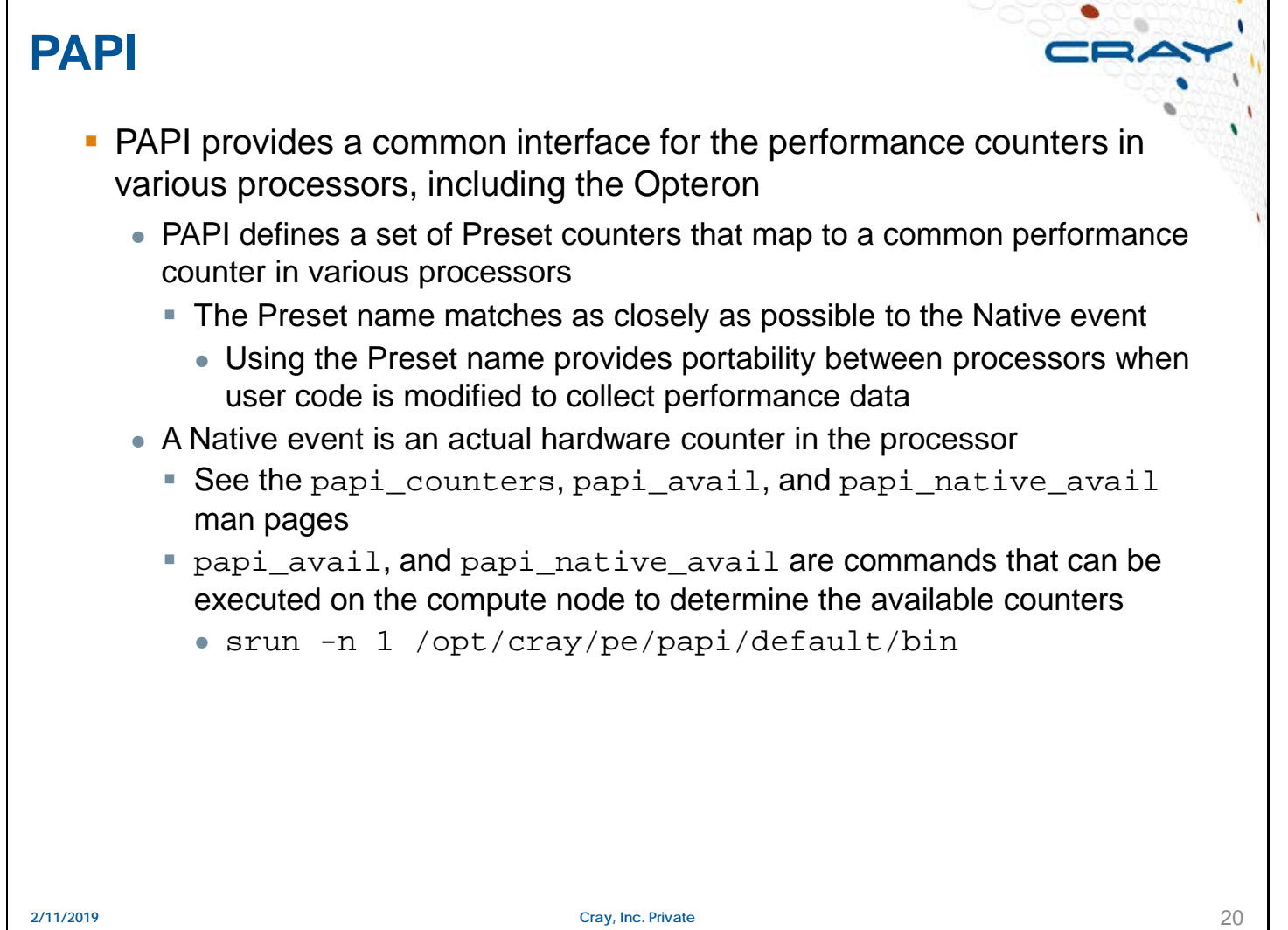

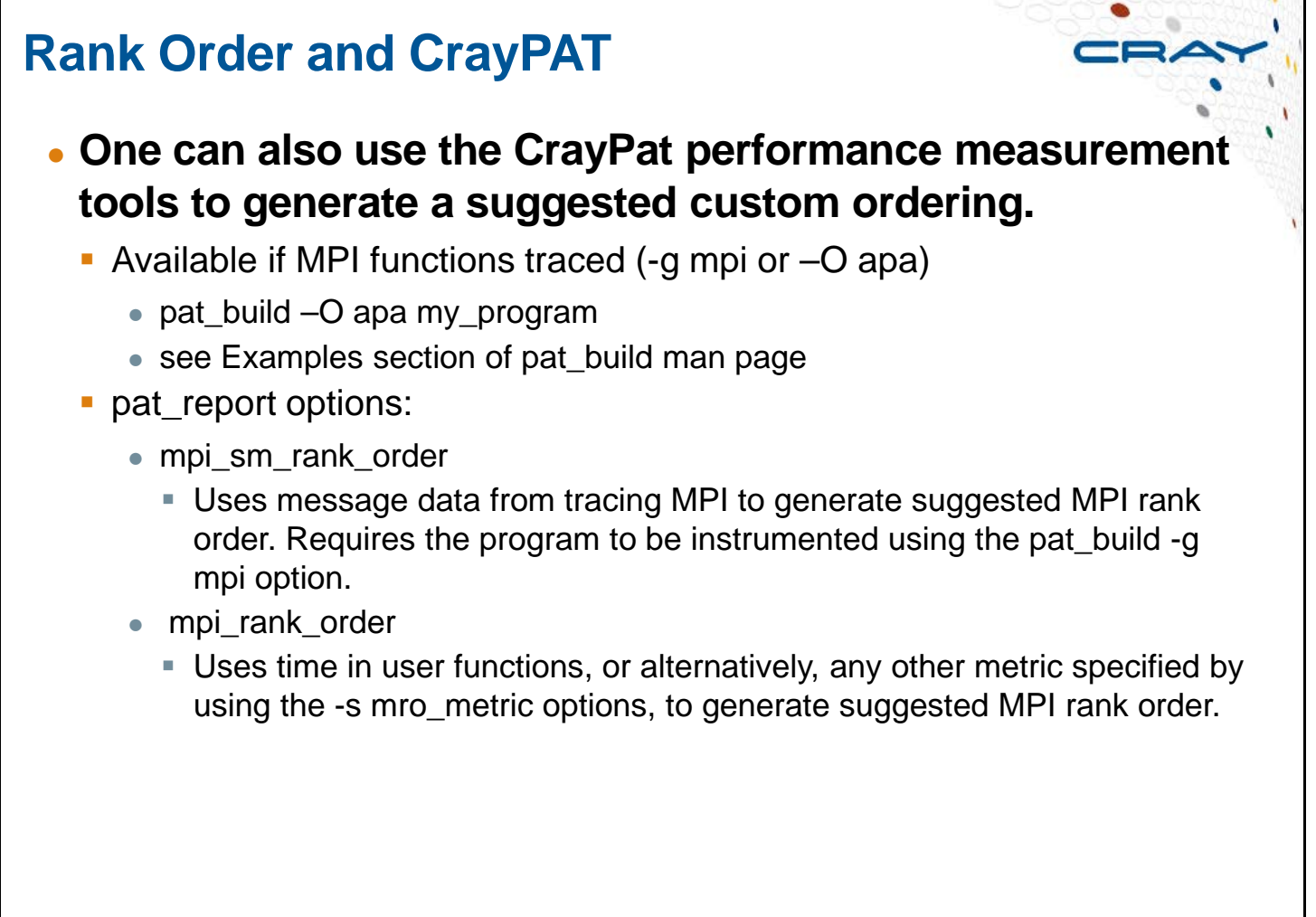

![](_page_23_Picture_82.jpeg)

![](_page_24_Figure_1.jpeg)

# **HSN Network Counters**

![](_page_25_Picture_2.jpeg)

- **. HSN Network counters are accessed through CrayPat and environment variables**
	- See the intro craypat and nwpc man pages

![](_page_25_Picture_126.jpeg)

![](_page_26_Picture_1.jpeg)

The left screen appears during data collection; later, the pie charts appear.

![](_page_27_Figure_1.jpeg)

# **Reveal**

![](_page_28_Picture_2.jpeg)

## ● **Performance analysis and code restructuring assistant**

- **Integrated performance analysis and code optimization tool**
- **Extends Cray's existing performance measurement, analysis, and** visualization technology by combining run-time performance statistics and program source code visualization with Cray Compiling Environment (CCE) compile-time optimization feedback.

![](_page_28_Figure_6.jpeg)

# **Reveal REVEA** ● **Navigate to relevant loops to parallelize** ● **Identify parallelization and scoping issues** ● **Get feedback on issues down the call chain Shared reductions, etc.** ● **Optionally insert parallel directives into source** ● **Validate scoping correctness on existing directives** 800  $= 101 - 10$ The State State<br>
Color State Library<br>
Color State State<br>
Color State State<br>
Color State<br>
Anny State State<br>
State State<br>
State State<br>
State State<br>
Anny State Copy Directive | 36 Close **2/11/2019 Cray, Inc. Private** 28

![](_page_30_Picture_24.jpeg)

![](_page_31_Picture_24.jpeg)

![](_page_32_Picture_35.jpeg)

![](_page_33_Picture_24.jpeg)

#### **Reveal Scoping Results**  $\mathbf{X}$  Reveal  $\Box$  0 File Edit View Help F ▼samp264.pl ※ **Navigation-**Source - Aus/scratch/rns/samp264/samp264.f-← Program View  $4 - 4p$ Down Save C  $103!$ Do some useful work on my new halo cell data  $\approx$  samp264.f (add the halo to planes 1 and nz  $\sqrt{GHOST}$  $104$  ! 105 subroutine use data (mype, array, nx, ny, nz, result) Loop@43 106 integer nx, ny, nz, mype, i, j, k  $Loop@44$ 107 real\*8 array(nx, ny, 0:nz+1), total, result Loop@45 108 real\*8 mean, var, stddev Loop@54 109  $Loop @57$ 110 add in the halo (ghost) planes ▽ USE\_DATA - FSVr2  $\overline{111}$  $do \n1 = 1, nx$ Loop@111  $-$  CF 112  $do k = 1, ny$ Loop@112 113  $array(\mathbf{i}, k, 1) = array(\mathbf{i}, k, 1) + array(\mathbf{i}, k, 0)$ Loop@123  $array(\frac{1}{2}, k, nz) = array(\frac{1}{2}, k, nz) + array(\frac{1}{2}, k, nz+1)$ 114 Loop@124 115 enddo Loop@125 Loop@134  $116\,$ enddo Loop@135 117 Loop@136 118  $elem = nx * ny * nz$ 119 Loop@148 Loop@149  $120$  ! first find the mean  $\cdots$ in. Loop@150  $\blacksquare$  $\overline{\phantom{a}}$ rinfo - Line 111- $\blacksquare$  A loop starting at line 111 is flat (contains no external calls). A loop starting at line 111 was unrolled 2 times. A loop starting at line 111 was vectorized. A loop starting at line 112 is flat (contains no external calls). samp264.pl loaded **2/11/2019 Cray, Inc. Private** 33